# **Formation des enseignants Circonscription de Haguenau Sud**

# **Rappel des modalités d'inscription**

Chaque personnel participe à hauteur de 18 heures pour un exercice à temps complet. Les personnels exerçant à temps partiel participent aux animations pédagogiques en fonction de leur quotité de service.

### Différentes modalités de formation

Présentiel : avec un formateur

### ■ Ouverture et clôture des inscriptions

Les inscriptions seront possibles du 7 octobre au 19 octobre 2016.

### § **Modalités :**

Comme les années précédentes, l'inscription aux animations pédagogiques de circonscription se fait par le biais du logiciel en ligne **Circonscript**.

Pour rappel : *circonscript est accessible désormais via le portail ARENA :* 

### **IMPORTANT**:

Toutes les informations relatives aux animations (convocation, communication de date ou lieu, changements éventuels) seront envoyées à *l'adresse de la messagerie professionnelle* prénom.nom@ac-strasbourg.fr

La consultation des animations reste disponible même après la clôture des inscriptions. Les collègues pourront donc continuer à consulter les animations pour vérifier une date ou **un lieu.**

Aucun rappel systématique sera envoyé pour les animations aux collègues inscrits. Il incombe à chacun de gérer son calendrier en y reportant les dates des animations pour lesquelles il s'est inscrit.

Un mail sera envoyé dans les écoles et aux collègues inscrits uniquement en cas de changement (modification de la date ou du lieu ou annulation).

## **Pour accéder aux applications :**

- **Circonscript**: inscription aux animations et consultation
- **M@gistère** : plateforme de formation à distance

### **Etape 1: connexion à ARENA**

Avec votre navigateur, connectez-vous à l'adresse : https://si.ac-strasbourg.fr 1. Renseignez les champs avec votre *identifiant* et votre mot de passe de la messagerie **académique**.

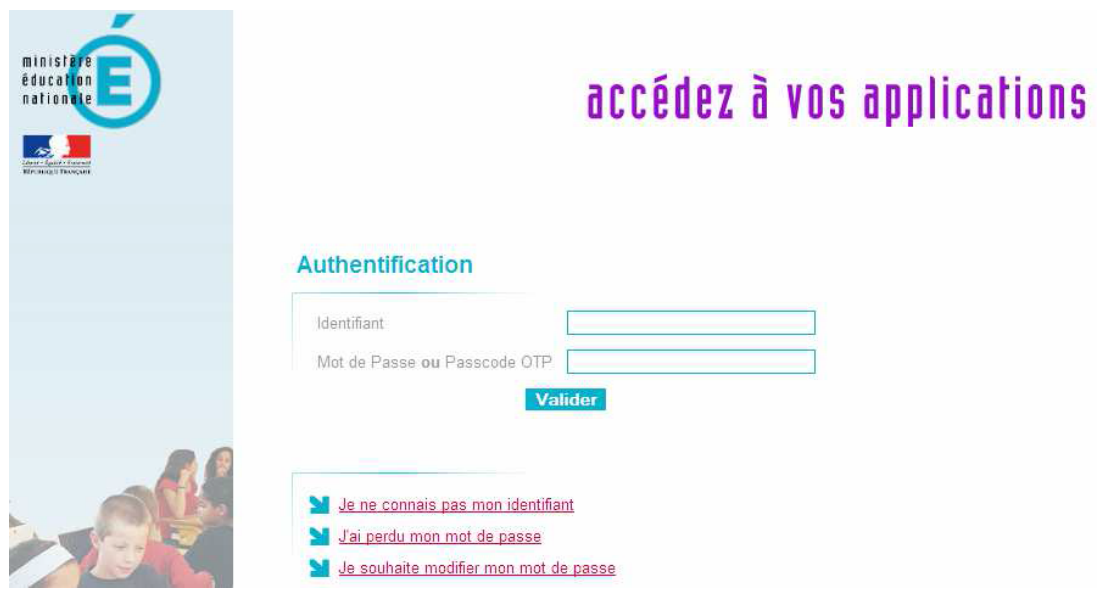

## **CIRCONSCRIPT**

### Etape 2 : accéder à la plateforme du plan de formation (animations pédagogiques) **de la circonscription**

**3.** Cliquez sur le lien **Scolarité du 1**er degré dans le menu de gauche.

**4.** Cliquez sur *Circonscript* dans le menu à droite « Applications locales de la scolarité du 1er degré)

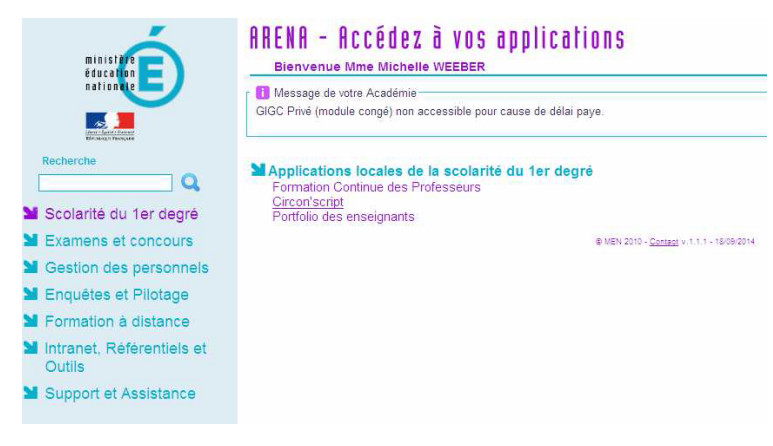

## **M@GISTERE**

### **Etape 2 : accéder à M@gistère**

**3.** Cliquez sur le lien **Formation à distance** dans le menu de gauche.

**4.** Cliquez sur **Plateforme de formation M@gistère** dans le menu à droite « Applications locales de la scolarité du 1er degré)

Les enseignants ont la possibilité d'inscrire aux parcours de leur choix. (attention à bien indiquer le choix d'un parcours magistère en s'inscrivant dans Circonscript pour que la durée du parcours soit décompté des heures de formation dûes).

Rappel des parcours proposés :

Parcours avec présentiels : parcours sélectionnés par la circonscription et les missions départementales.

Parcours de formation complémentaire : parcours autoportés, sans présentiel.

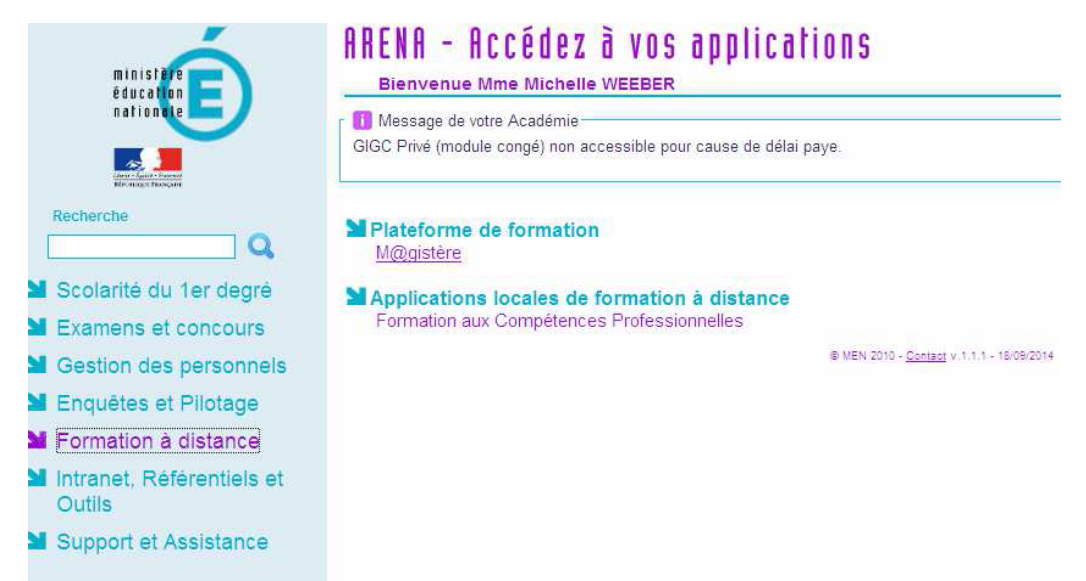